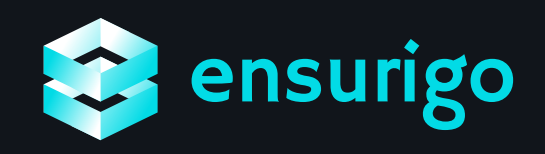

# Task Tracker Mobile App Design

Making collaboration and managing contractors for outsourced projects easier

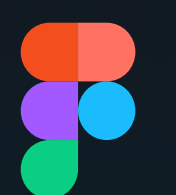

Made using Figma

#### RESEARCH

#### LOW-FED WIREFRAMES

HIGH-FED WIREFRAMES

For research I looked online for some references and task management apps like Jira. Then I started ideating and creating the low fed designs to get started with the UI designs.

 $9:11$ 

<sup>9:41</sup><br>Dashboard

ew Full Report

DEVELOPMENT Primary mot

O Orad

DESIGN Logo design and bran

Tasks

 $\bigcirc$ 

 $\odot$ 

 $\lambda$ 

2023

Some rough wireframes I made before the final designs

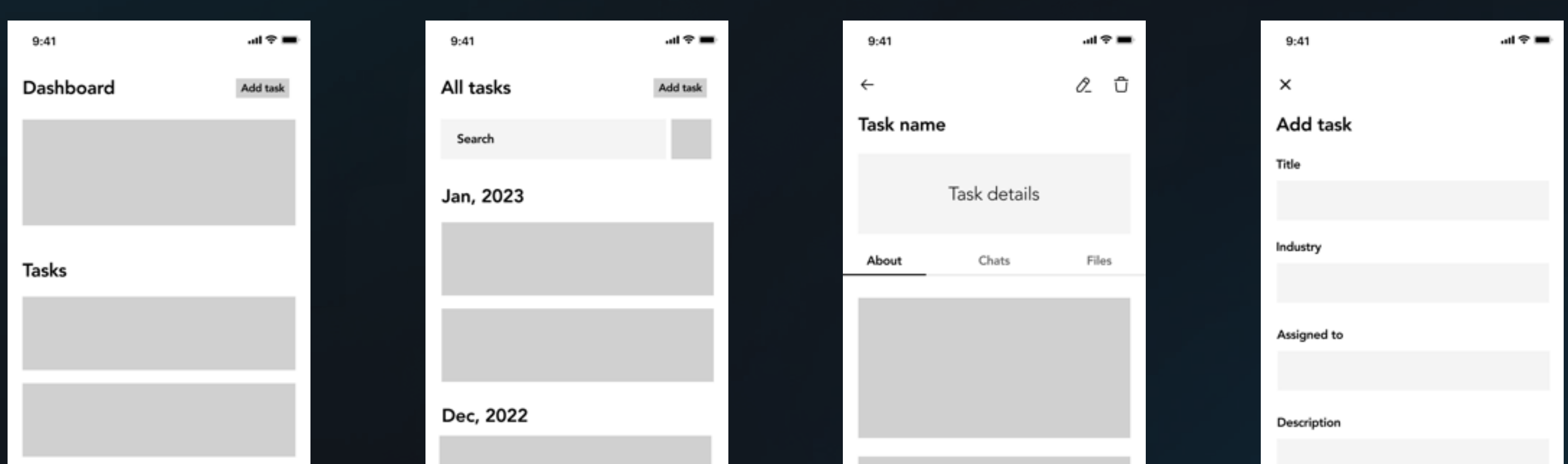

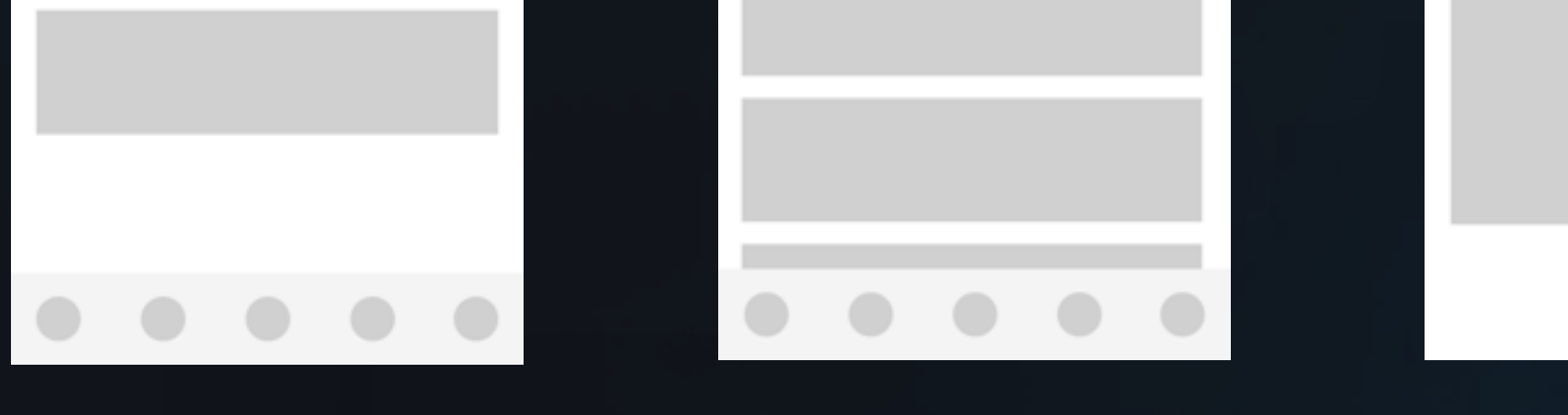

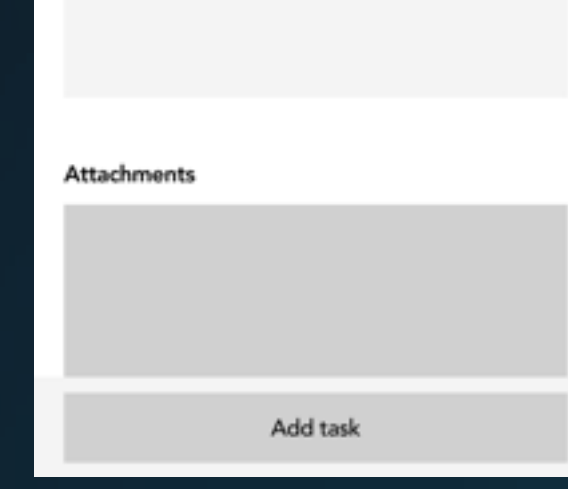

## Now we have the final designs

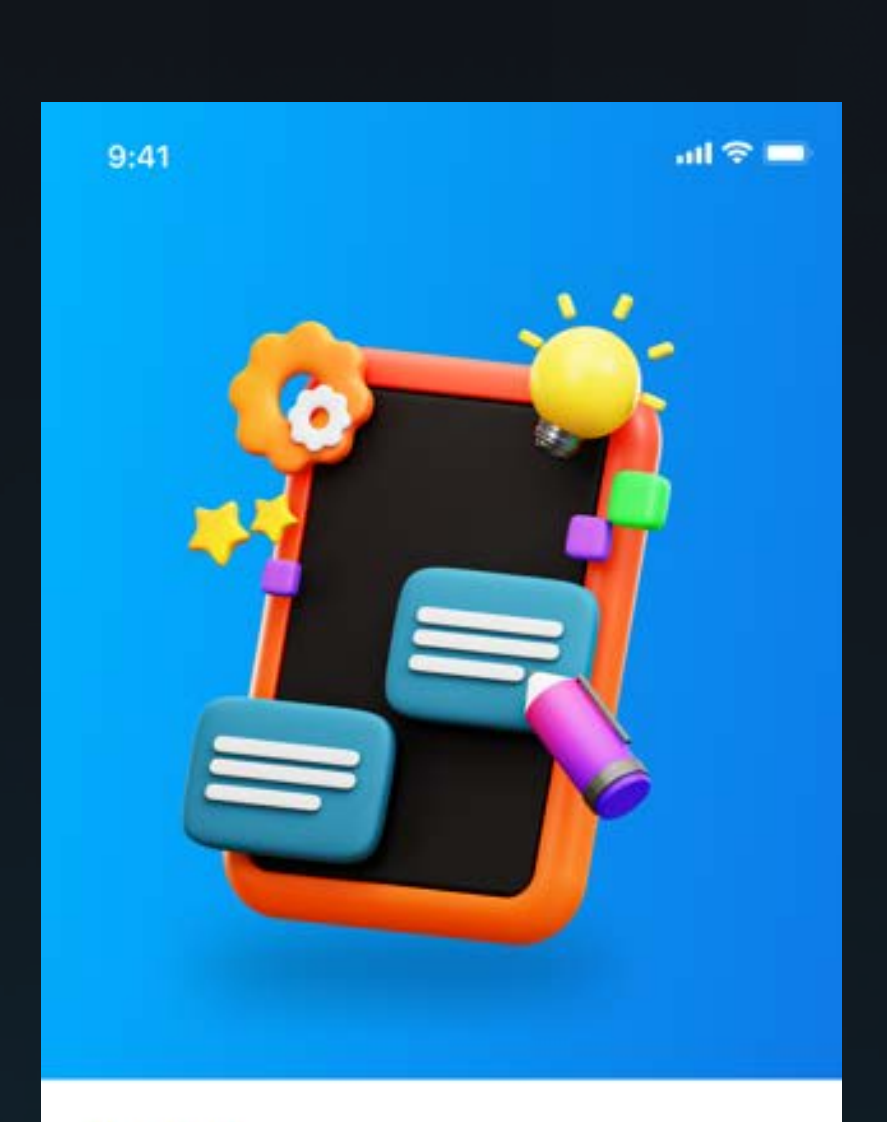

#### ensurigo

#### Easily collaborate and manage contractors

Lorem ipsum dolor sit amet, consectetur adipiscing elit. Nunc vulputate libero et velit interdum, ac aliquet odio mattis. Class aptent taciti sociosqu ad litora torquent conubia nostra,

**Get started** 

### Welcome screen

This screen is shown to new users

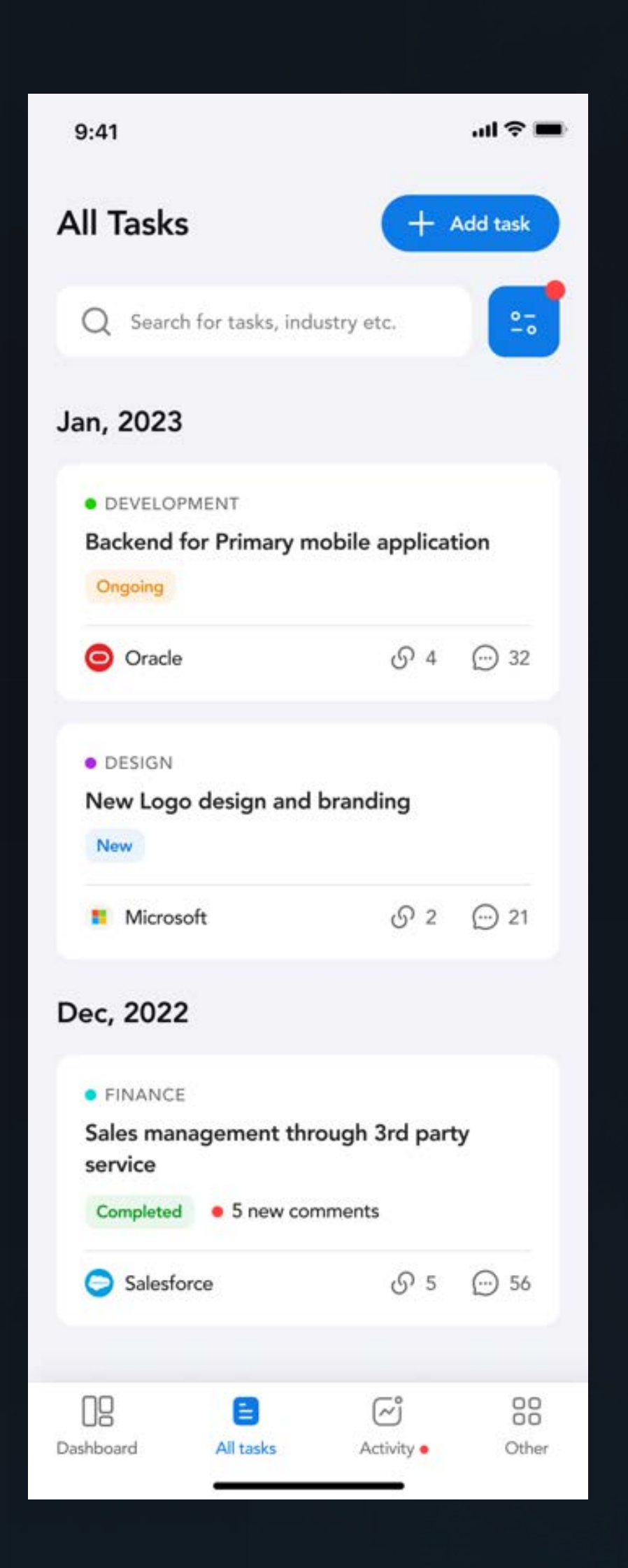

### Home screen

### Task details

### Add task

### Other options

### All tasks

Get an overview of all the tasks in one place and a list of some tasks with a see all button.

#### … 全 ■  $9:41$ Dashboard  $+$  Add task New Ongoing Completed 12 24 7 1 2 On hold **1** 3 Missed deadlines **View Full Report Tasks** See all · DEVELOPMENT Backend for Primary mobile application Ongoing  $\bigcirc$  4  $\bigcirc$  32 O Oracle · DESIGN New Logo design and branding New 88 æ  $\textcircled{\scriptsize{1}}$  $\widetilde{\Xi}^{\circ}$ Dashboard All tasks Other Activity ·

All the task details like contractor, deadlines, description, attachments and comments with the option to edit.

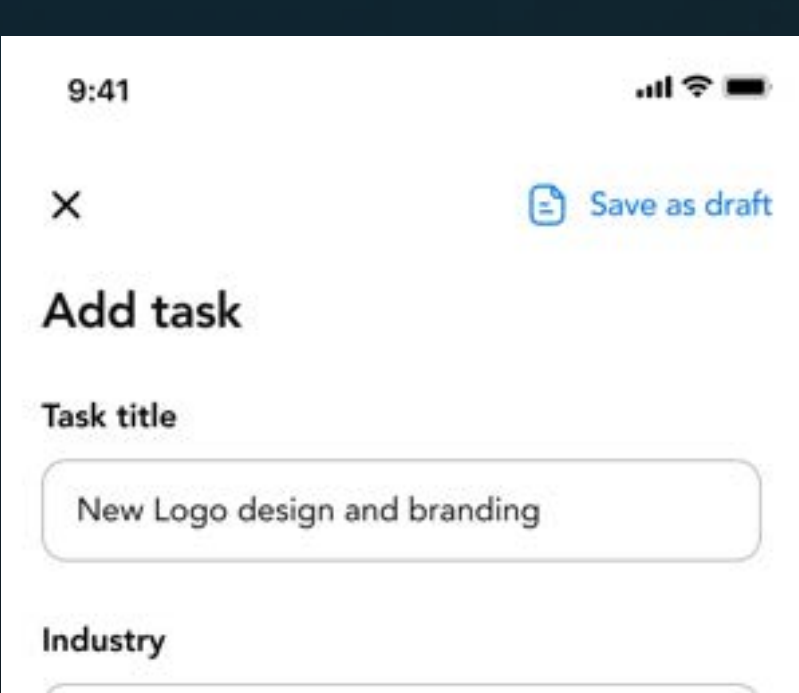

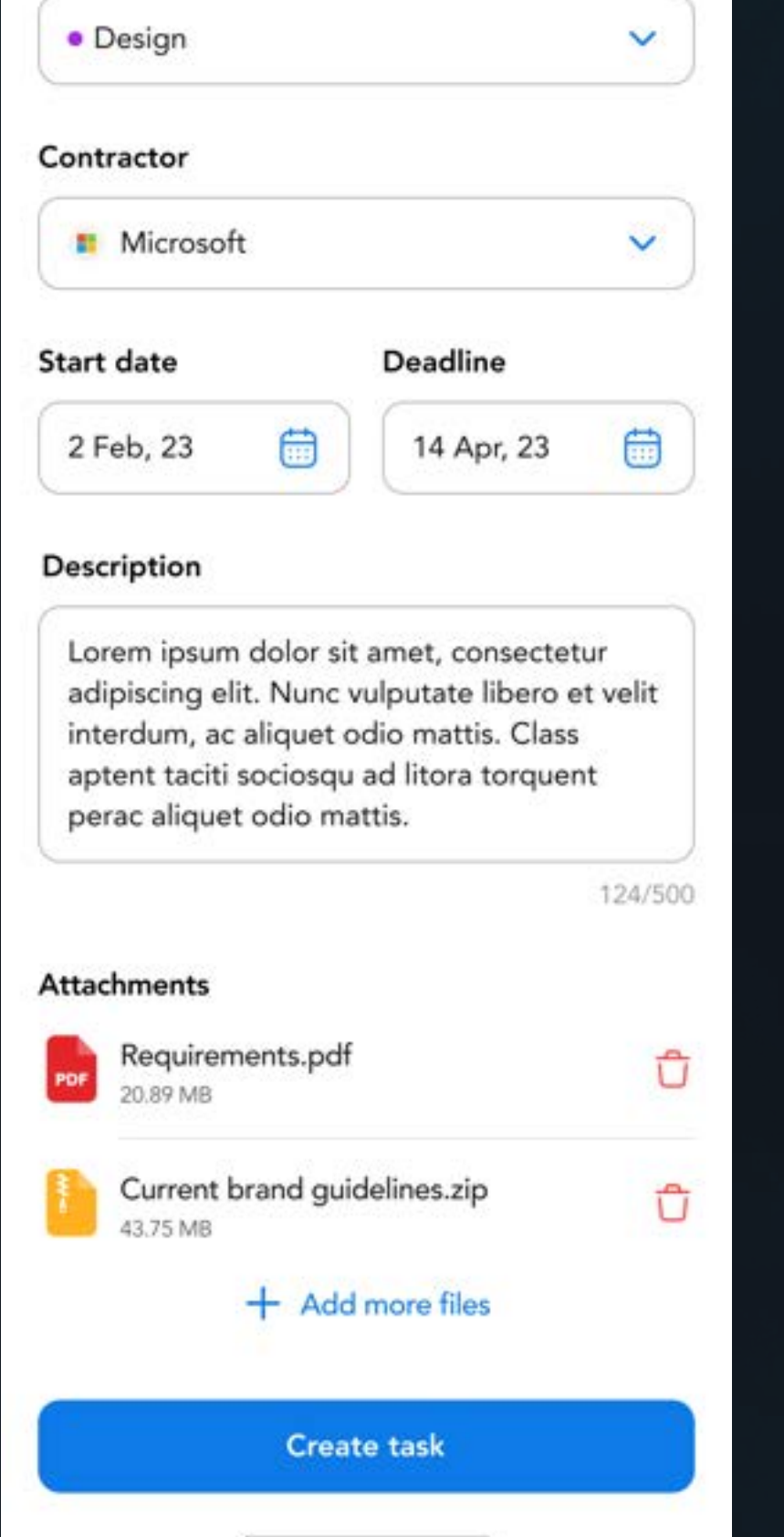

After pressing the add task button you will land in this page where you can add all the details

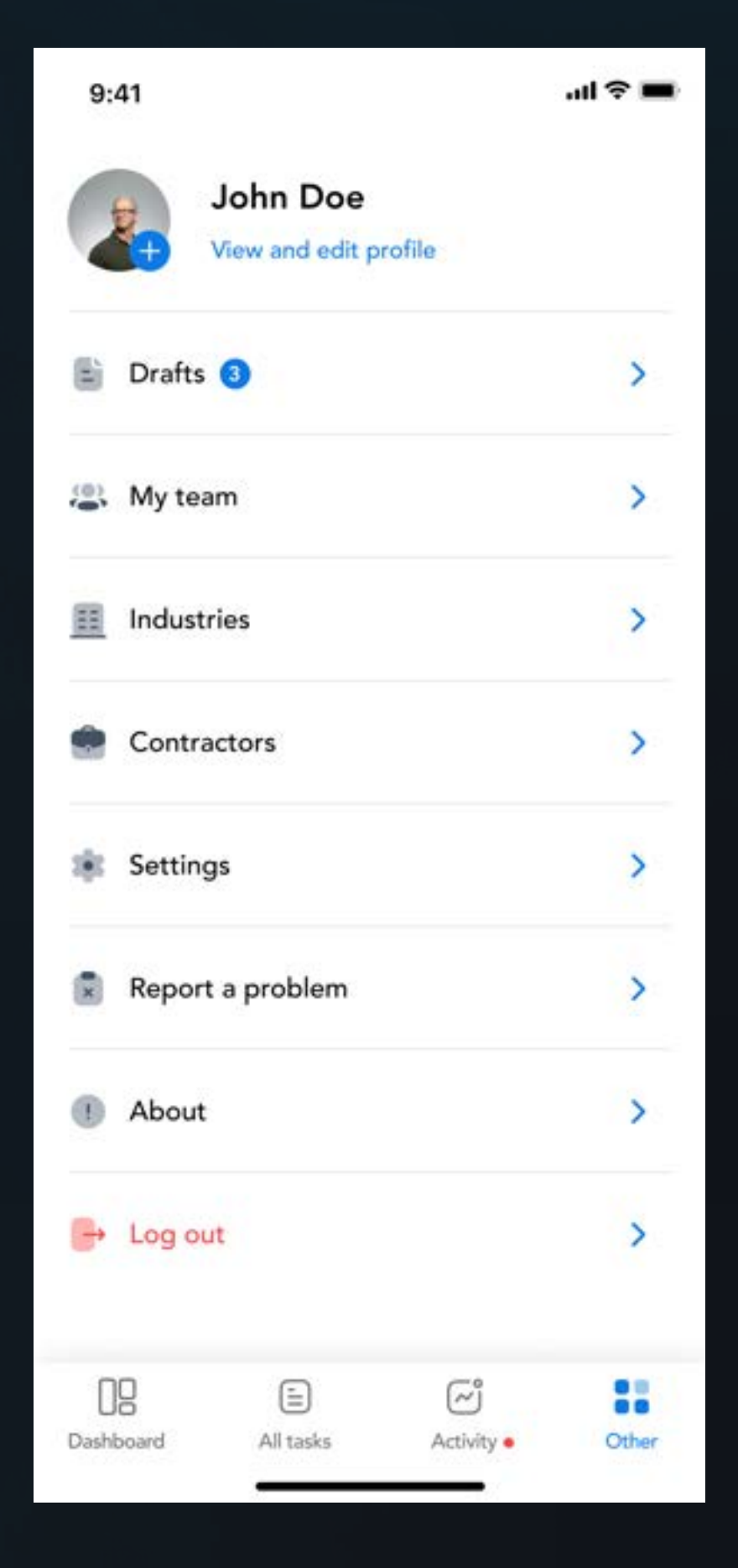

Here you can update your profile check drafts and all other stuff.

List of all tasks arranged in a monthly order with filter option to filter industry, company, ongoing, completed or new tasks.

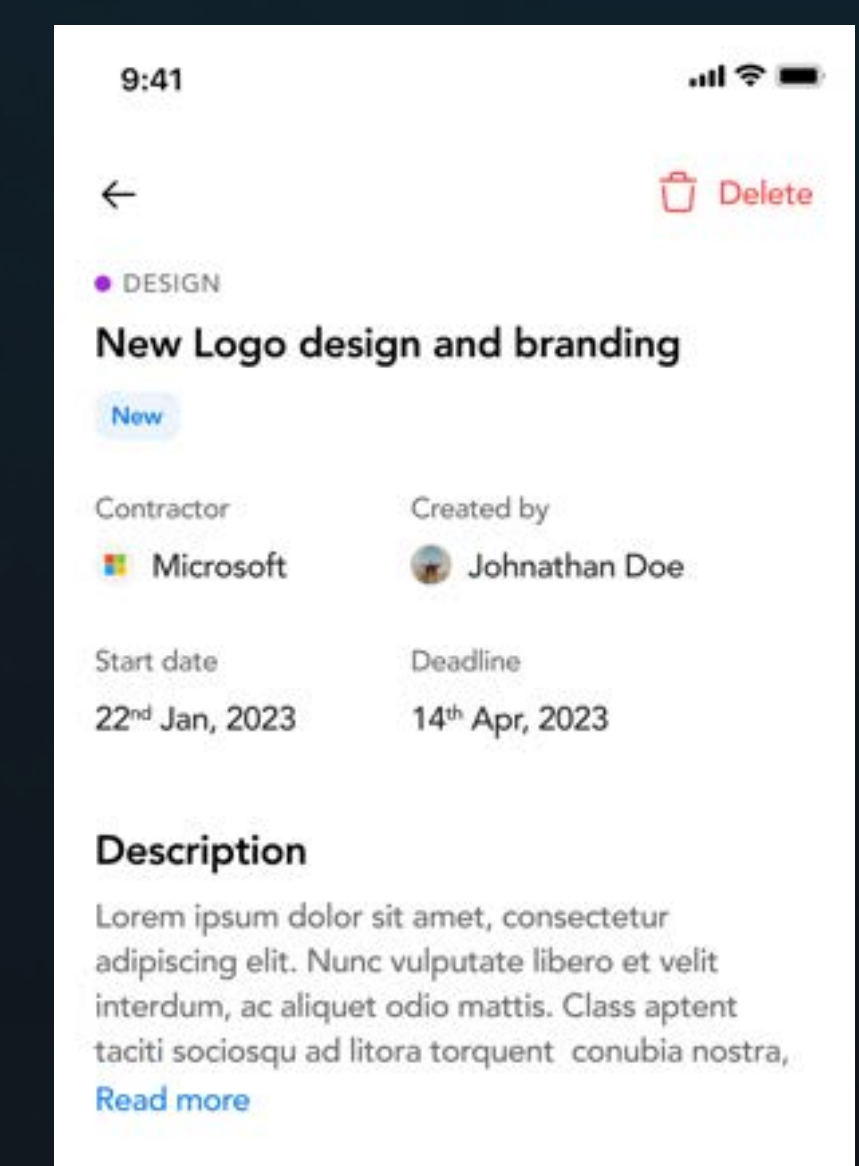

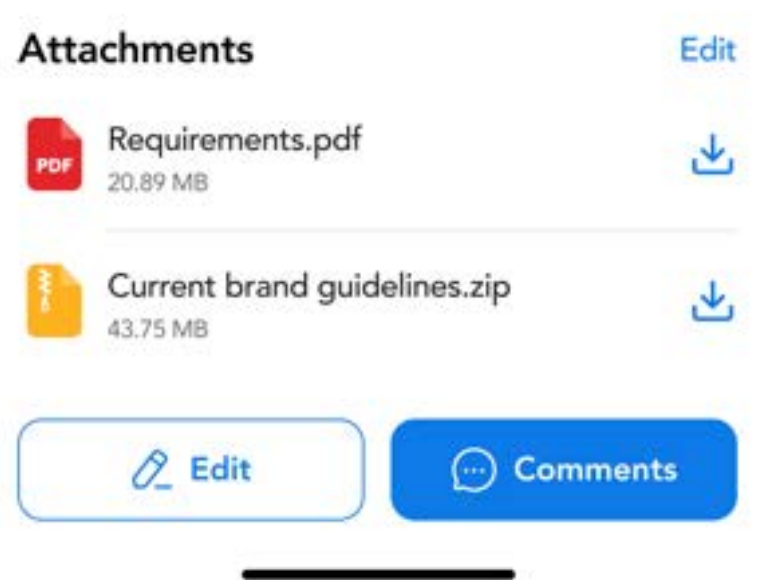

## Thank you